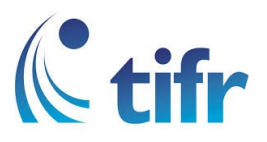

## Android V-4 Setup for "eduroam"

## 1. Open Settings > Wi-Fi settings, then select eduroam

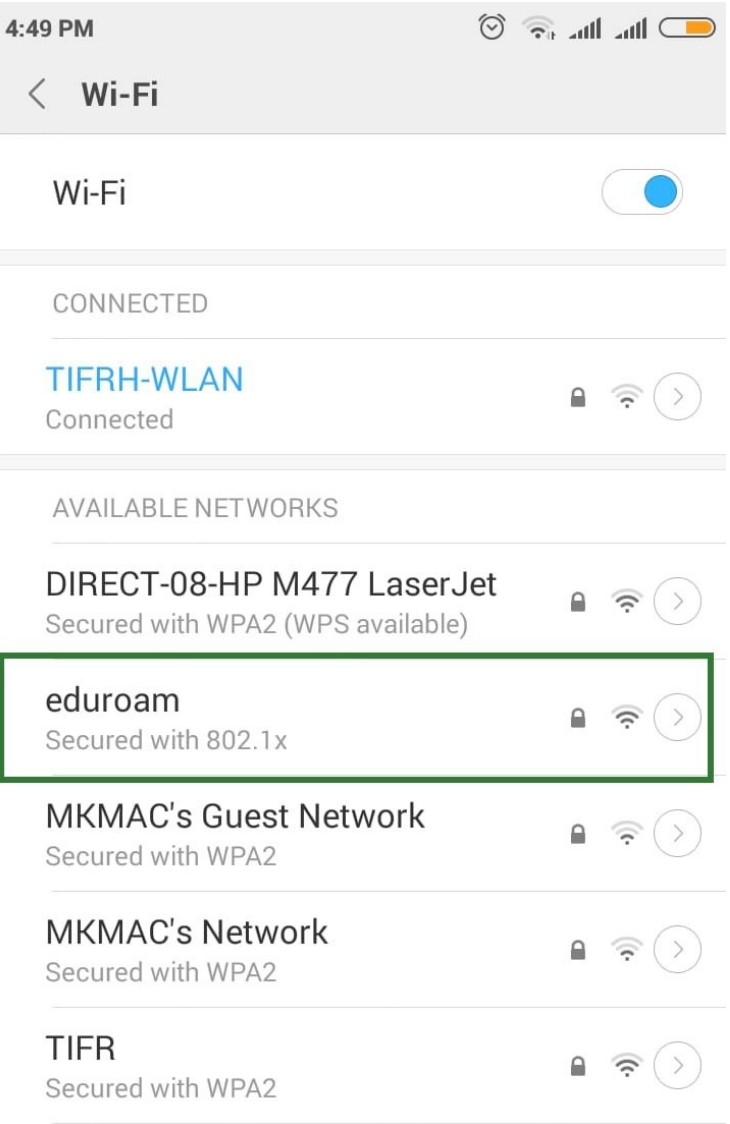

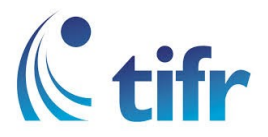

2. Select EAP METHOD : PEAP, PHASE2 AUTHENTICATION : None and Enter your Username and Password. Eg. username : suman@tifrh.res.in

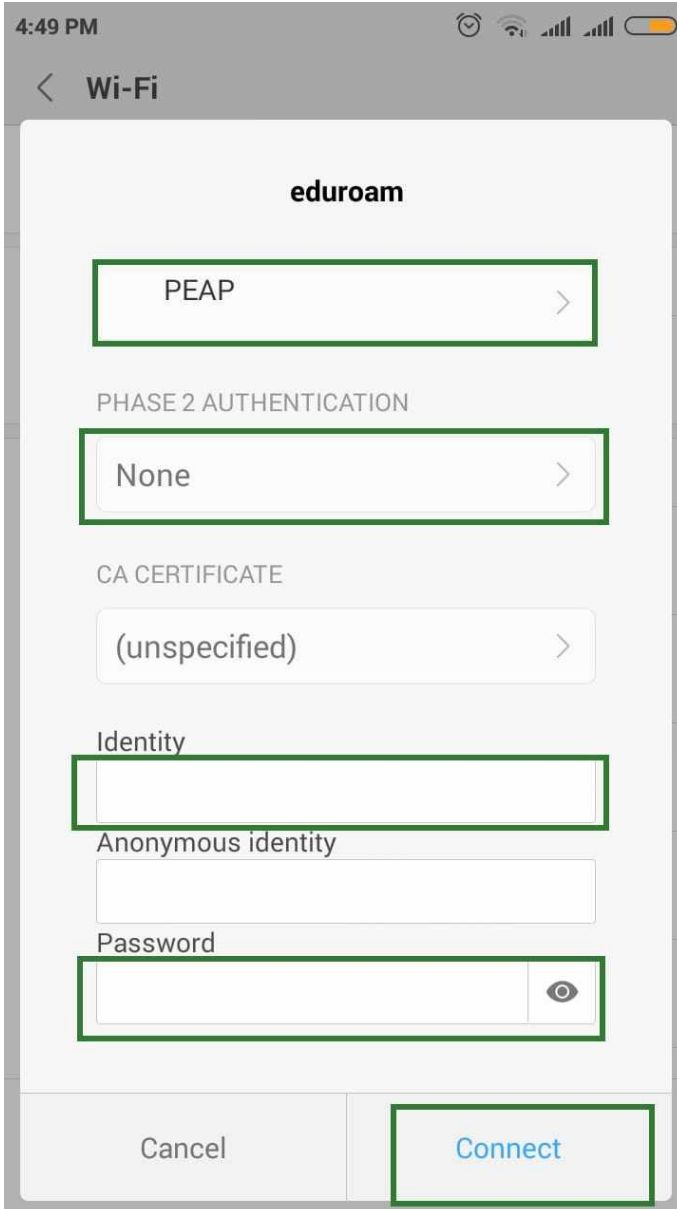

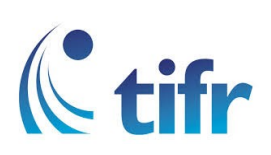

3. Then eduroam is connected.

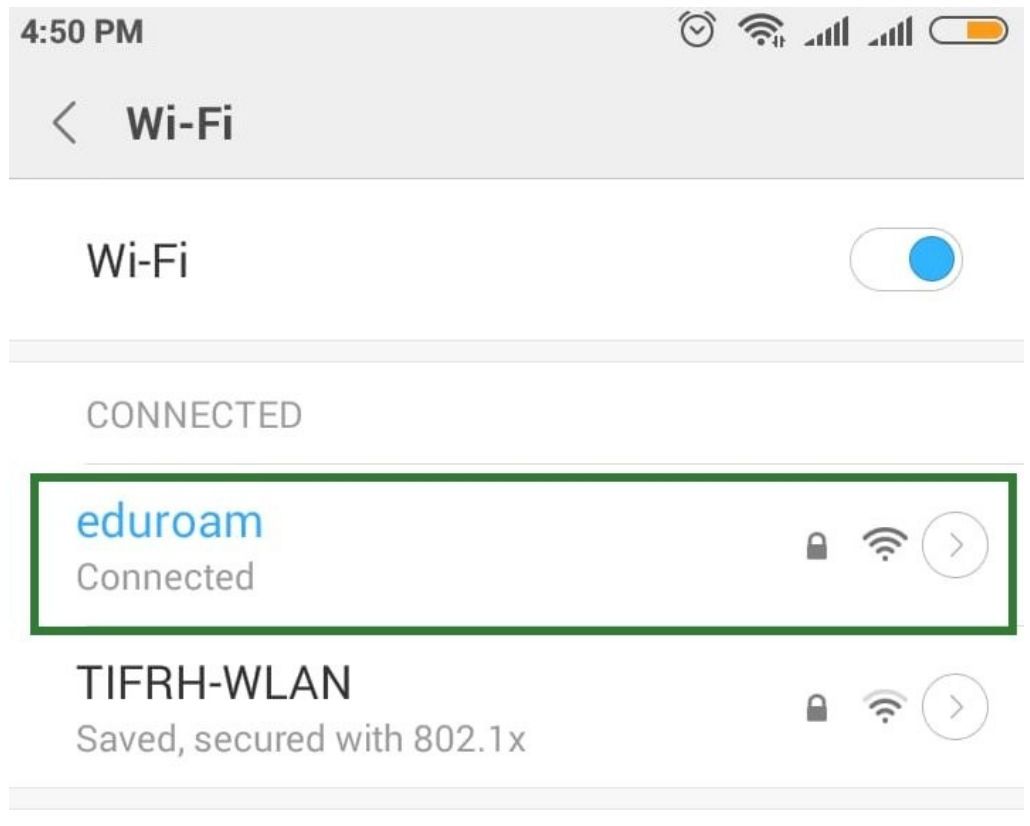